Nazwa implementacji: Wybór losowy

**Autor:** Krzysztof Bytow

1

**Opis implementacji:** Stworzenie kodu do losowego czasu świecenia diodą elektroluminescencyjną w środowisku S4a.

Schemat połączeń – sterowanie diodą LED PIN 13. Układ wystarczy połączyć przewodem USB z komputerem, wcześniej do układu musi być wgrany kod do sterowania z wykorzystaniem S4a:

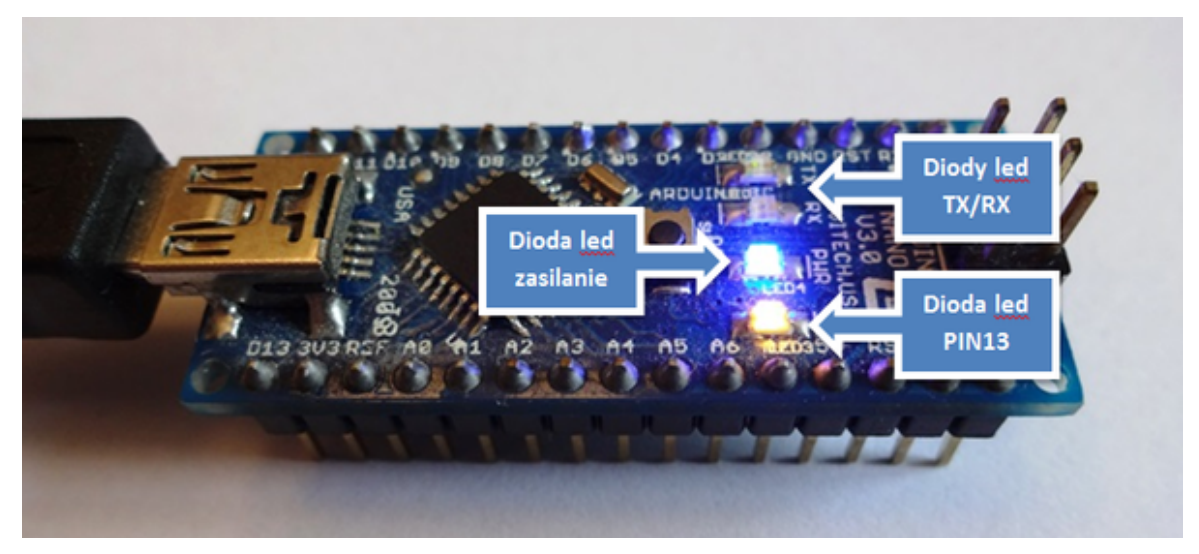

Uczeń/Uczennica po zestawieniu połączeń zgłasza nauczycielowi gotowość do sprawdzenia układu i wszystkich połączeń.

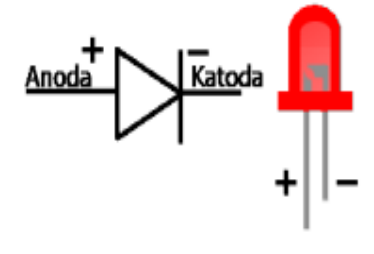

dioda led czerwona

Następnie możemy przystąpić do budowy programu. Wybieramy odpowiednio:Kontrola → "kiedy kliknięto (zielona flaga)"

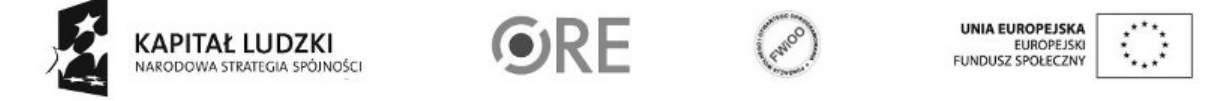

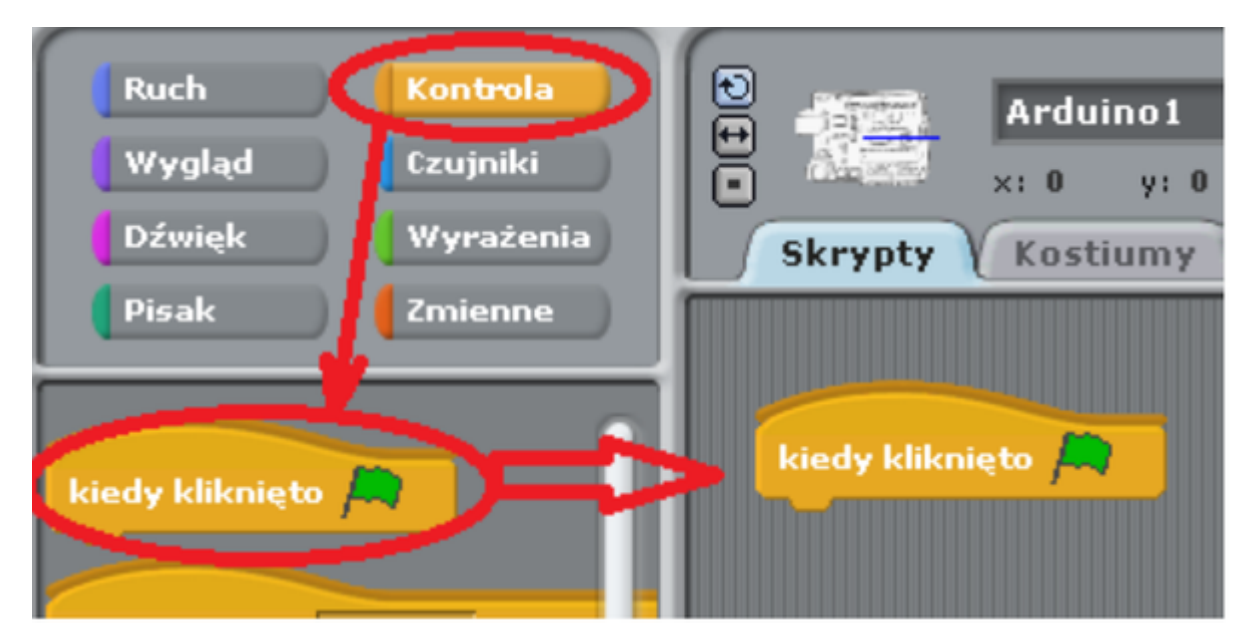

Ruch → "digital off" (pole należy rozwinąć i wybrać 13. Liczba ta mówi nam, pod który port Arduino podpięta jest dioda).

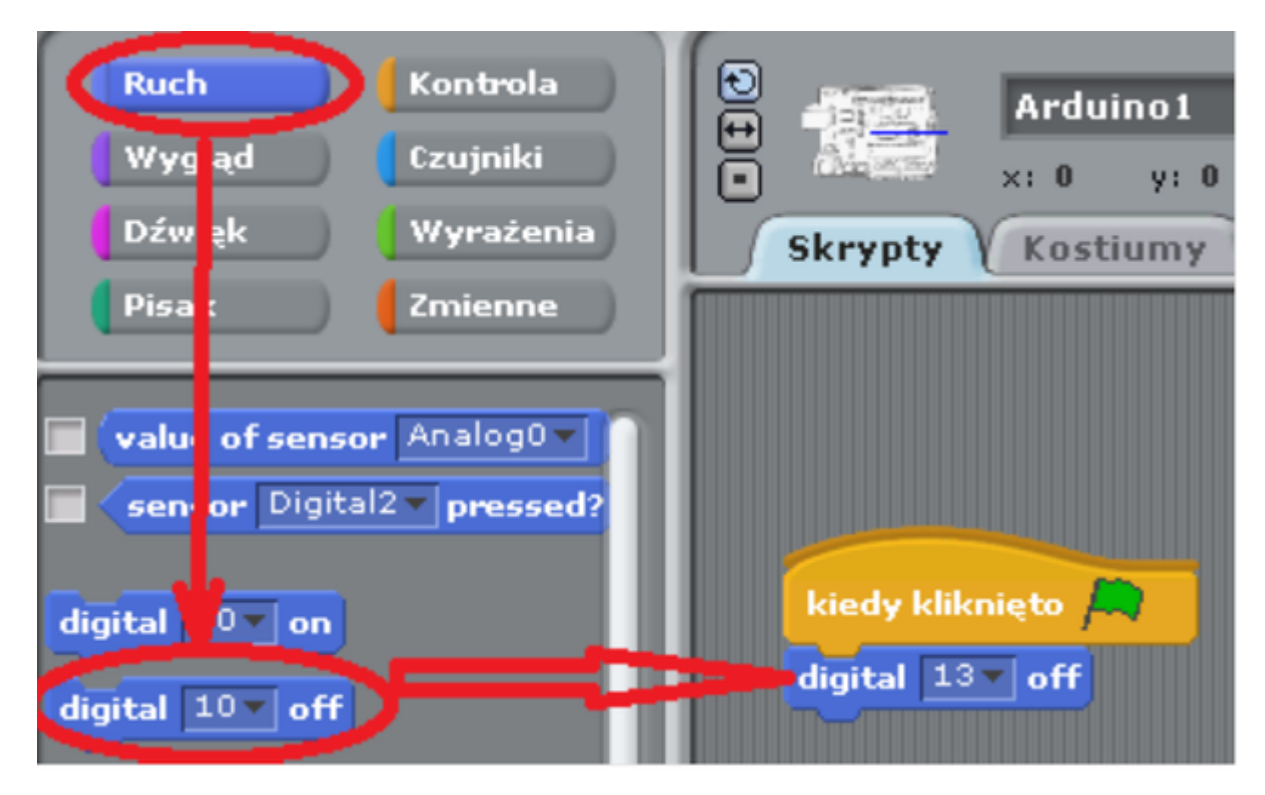

Kontrola → wybieramy: "zawsze", następnie "jeżeli" i na koniec "powtórz 10 razy"

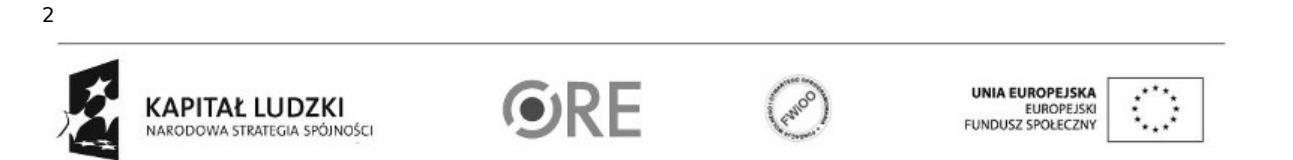

# SW04 STRATEGIA WOLNYCH I OTWARTYCH

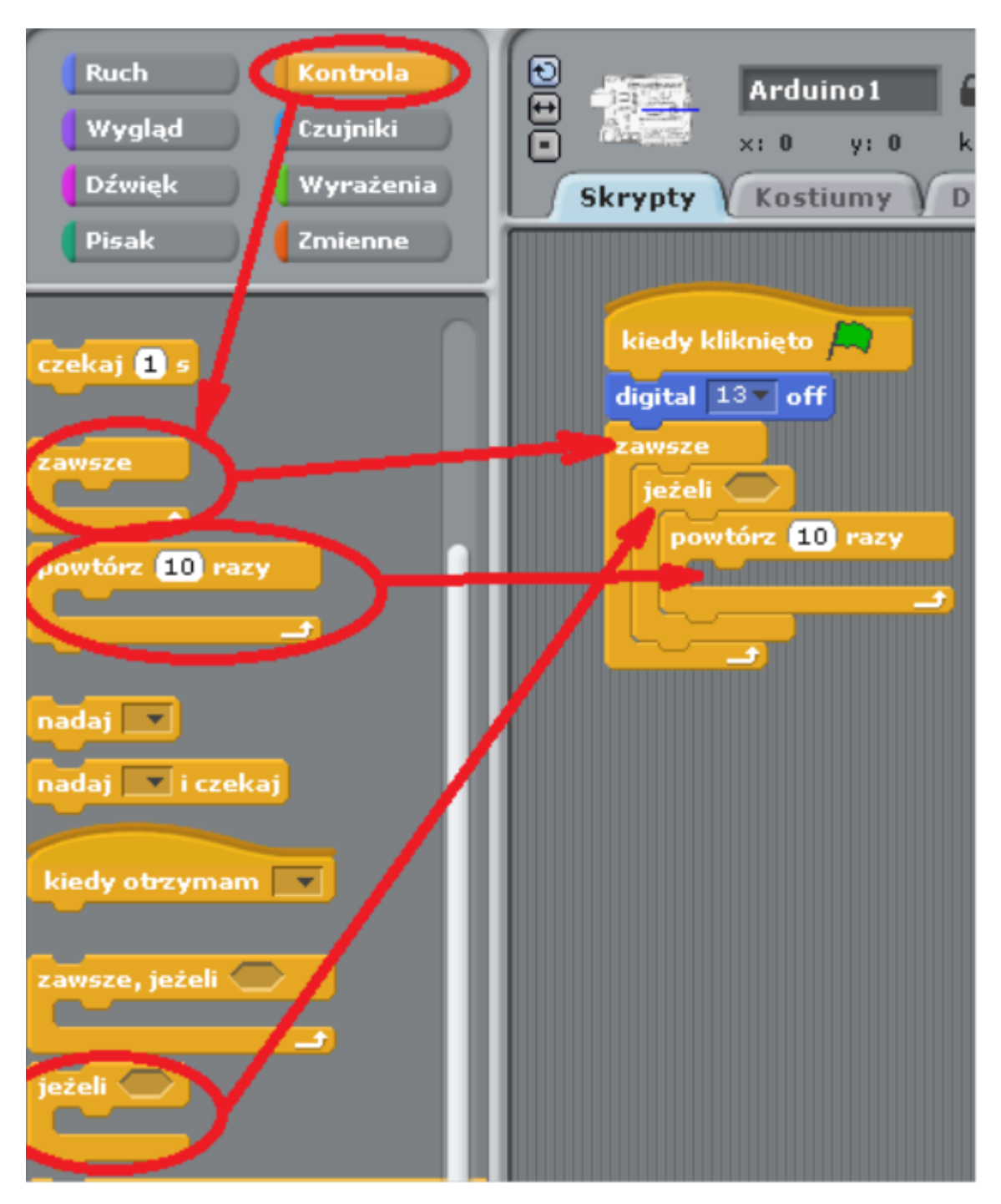

Zmienne → wybieramy: "Utwórz zmienną" w otwartym okienku wpisujemy nazwę zmiennej i zatwierdzamy przyciskiem ok. Czynność tą powtarzamy do momentu otrzymania zmiennych: i, czas, losuj (3 zmienne).

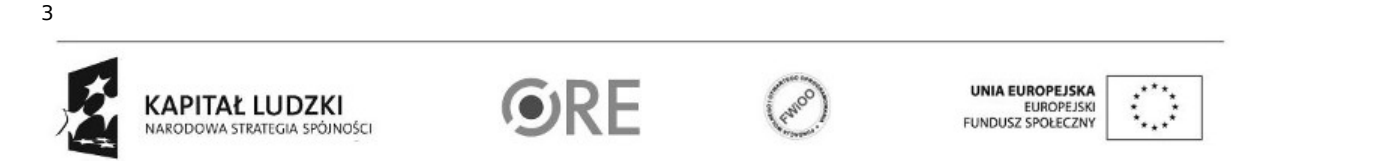

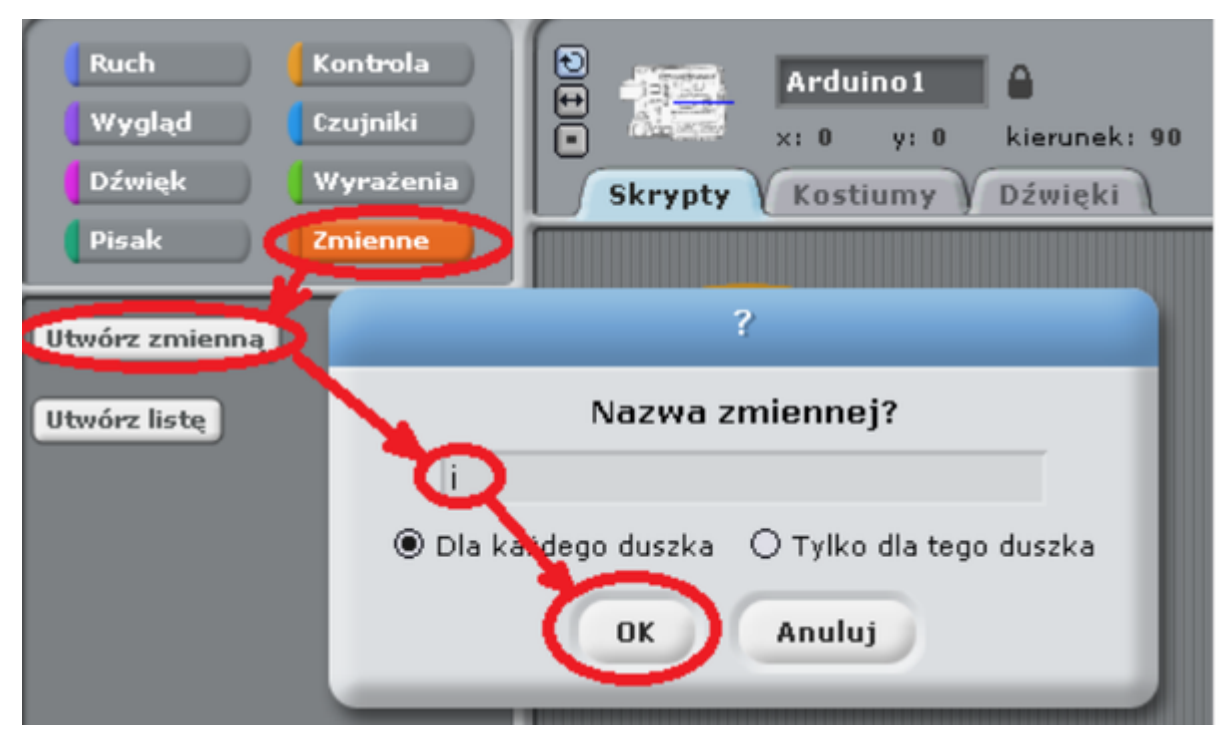

Zmienne → wybieramy: "ustaw 'nazwa zmiennej' na 0", czynność tę powtarzamy trzykrotnie, zmieniając za każdym razem nazwę zmiennej (rozwijamy pole wyboru i wybieramy odpowiednią nazwę zmiennej).

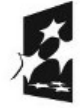

4

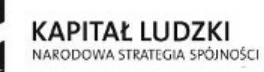

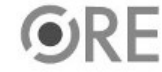

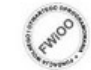

UNIA EUROPEJSKA<br>EUROPEJSKI<br>FUNDUSZ SPOŁECZNY

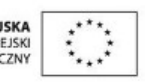

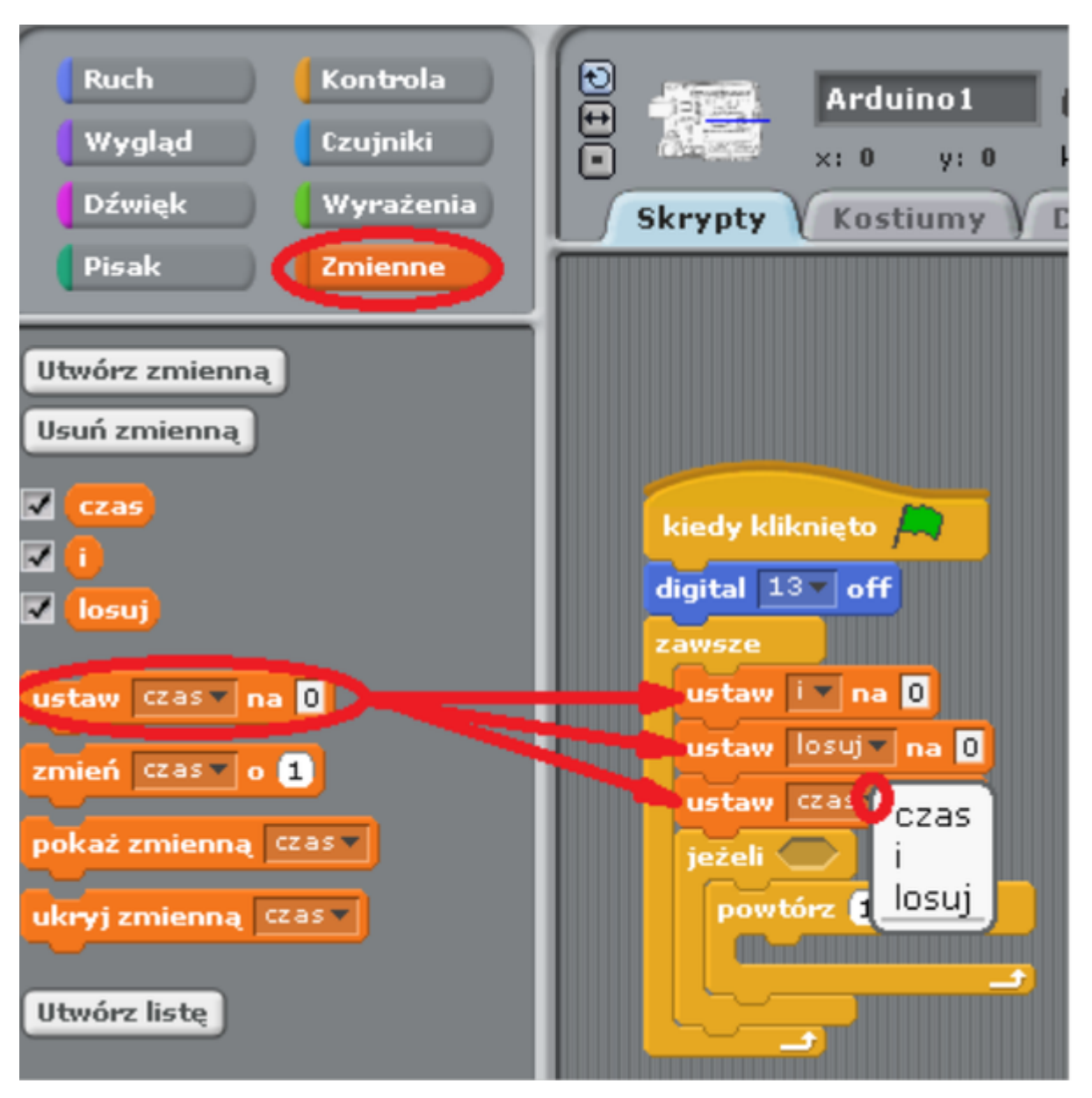

Wyrażenia → wybieramy: "losuj liczbę pomiędzy 1 a 10", czynność tę powtarzamy trzykrotnie dla każdej zmiennej ustawiając odpowiednio zakresy losowanych liczb (zgodnie z ilustracją poniżej). Następnie wybieramy pole

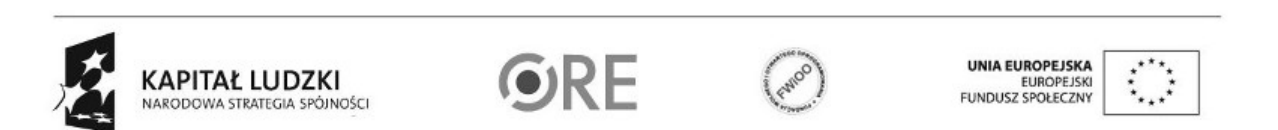

5

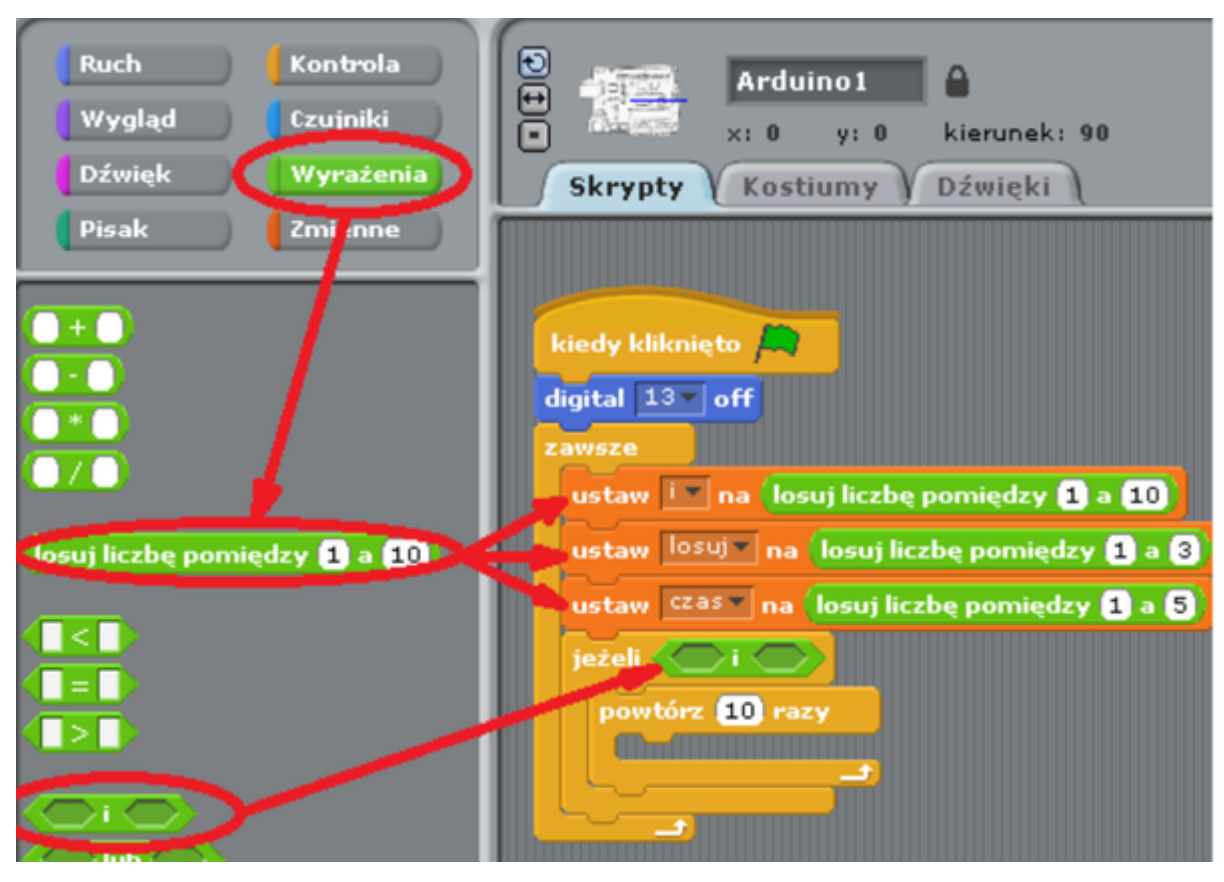

Wyrażenia → wybieramy: odpowiednio znak "... < ..." i "... > ..."

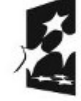

6

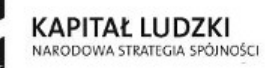

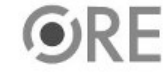

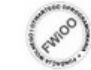

UNIA EUROPEJSKA<br>EUROPEJSKI<br>FUNDUSZ SPOŁECZNY

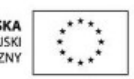

### **STRATEGIA WOLNYCH I OTWARTYCH SW<sub>B</sub> IMPLEMENTACJI** - www.e-swoi.pl

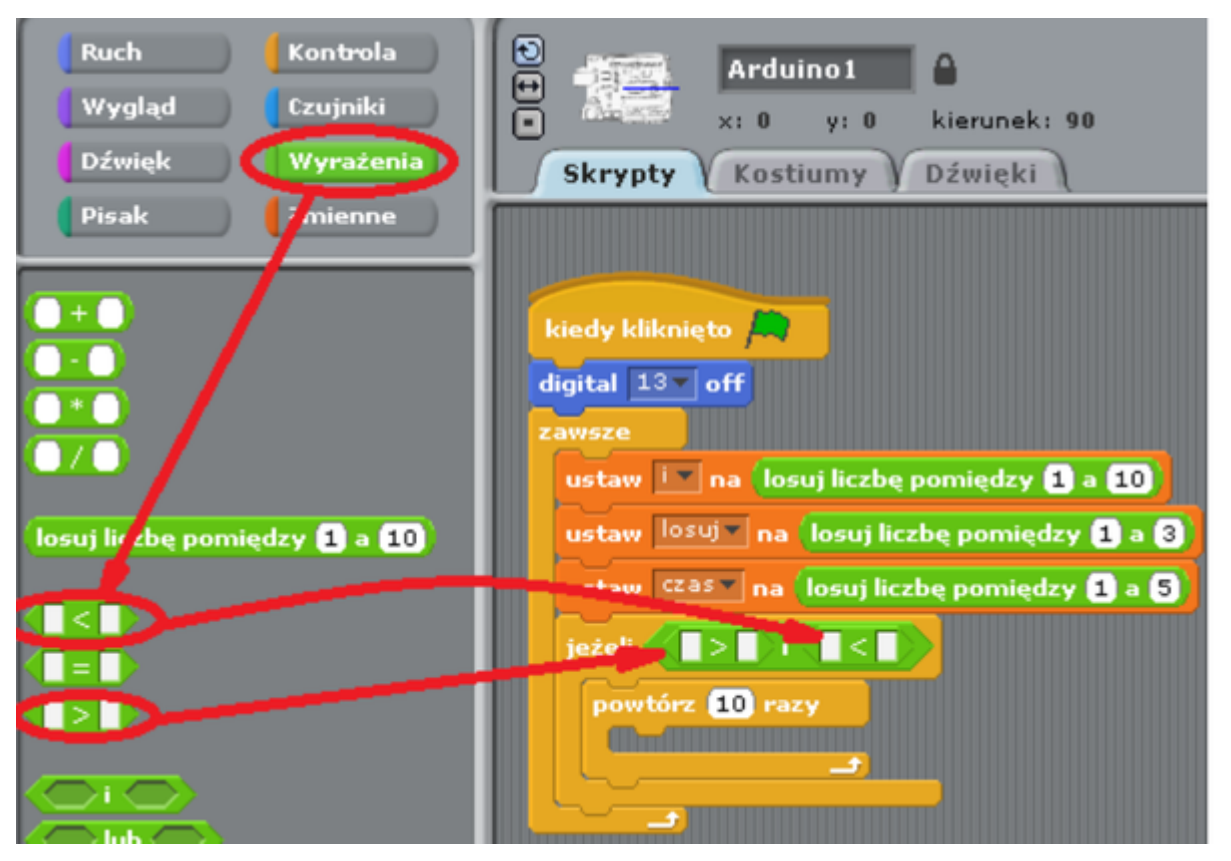

Ruch → "digital 10 on" i "digital 10 off" (pole należy rozwinąć i wybrać 13. Liczba ta mówi nam, pod który port Arduino podpięta jest dioda).

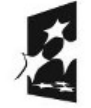

7

**KAPITAŁ LUDZKI** NARODOWA STRATEGIA SPÓJNOŚCI

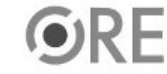

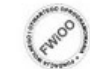

UNIA EUROPEJSKA<br>EUROPEJSKI<br>FUNDUSZ SPOŁECZNY

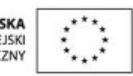

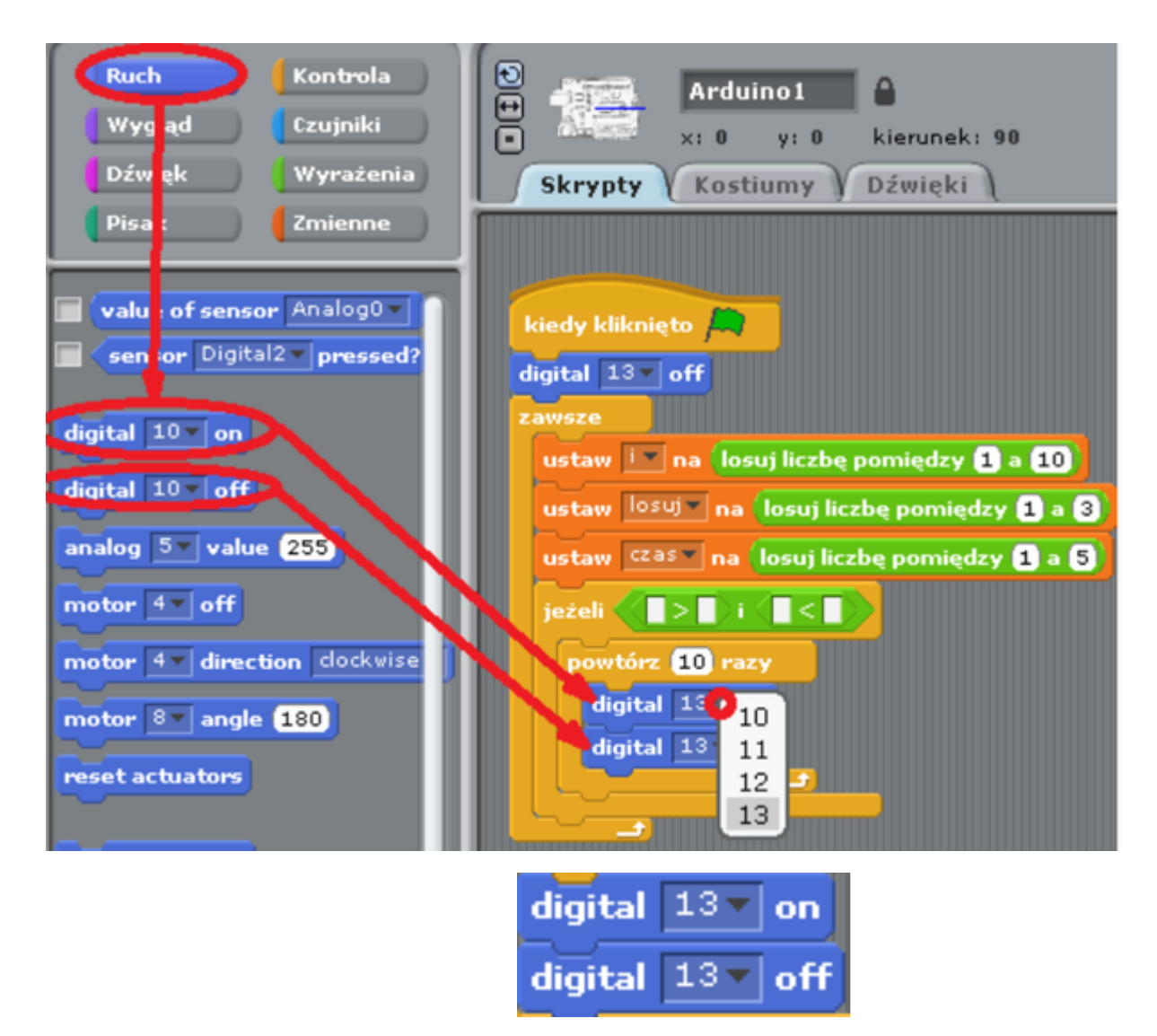

Kontrola  $\rightarrow$  wybieramy dwa razy "czekaj 1 s"

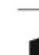

8

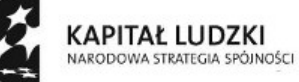

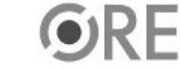

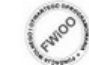

UNIA EUROPEJSKA<br>EUROPEJSKI<br>FUNDUSZ SPOŁECZNY

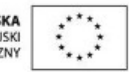

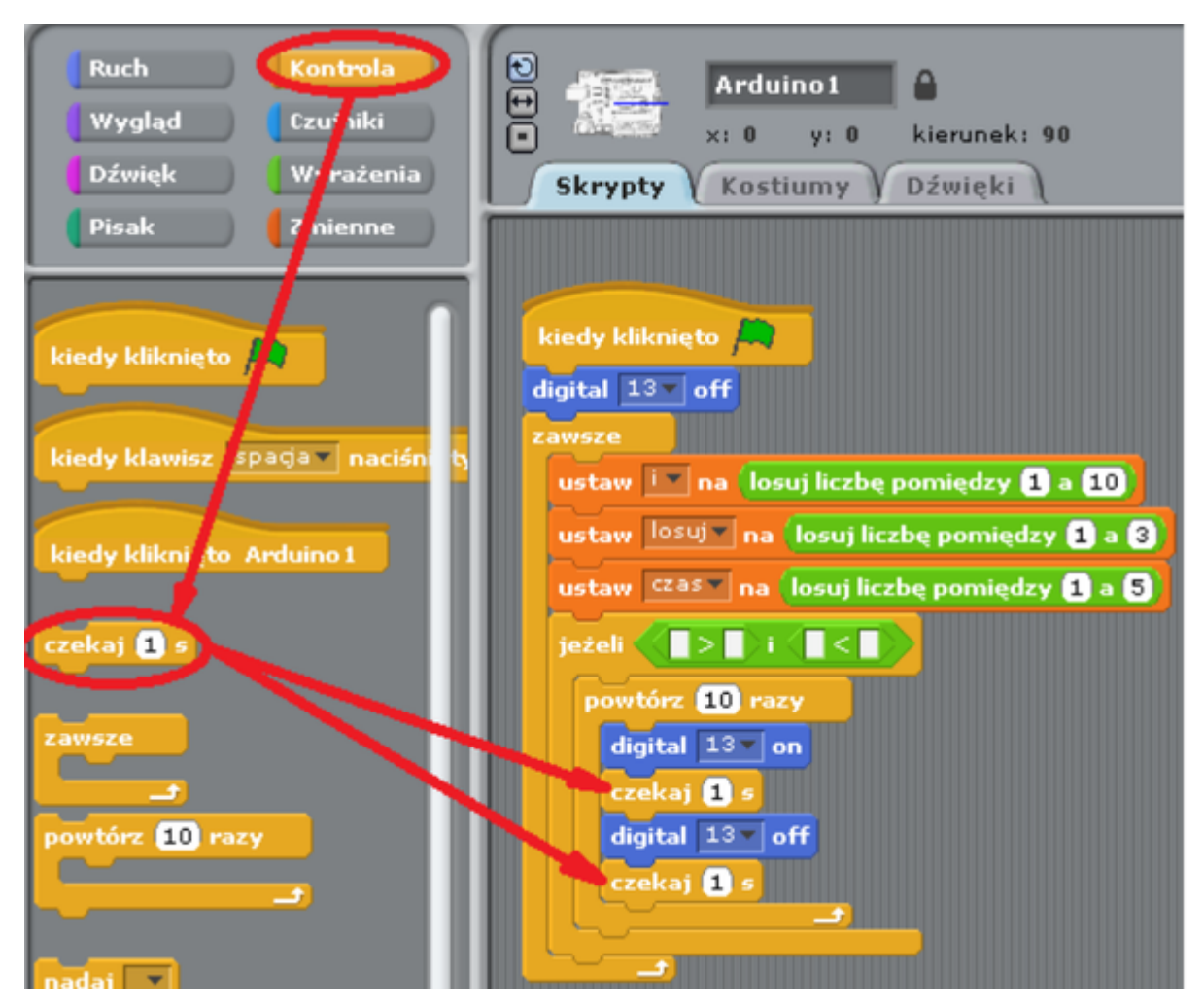

Zmienne → wybieramy odpowiednie zmienne i uzupełniamy kod zgodnie z poniższą ilustracją (zmienne i, czas, losuj).

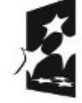

9

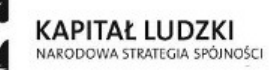

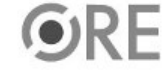

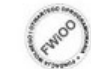

UNIA EUROPEJSKA<br>EUROPEJSKI<br>FUNDUSZ SPOŁECZNY

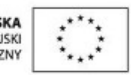

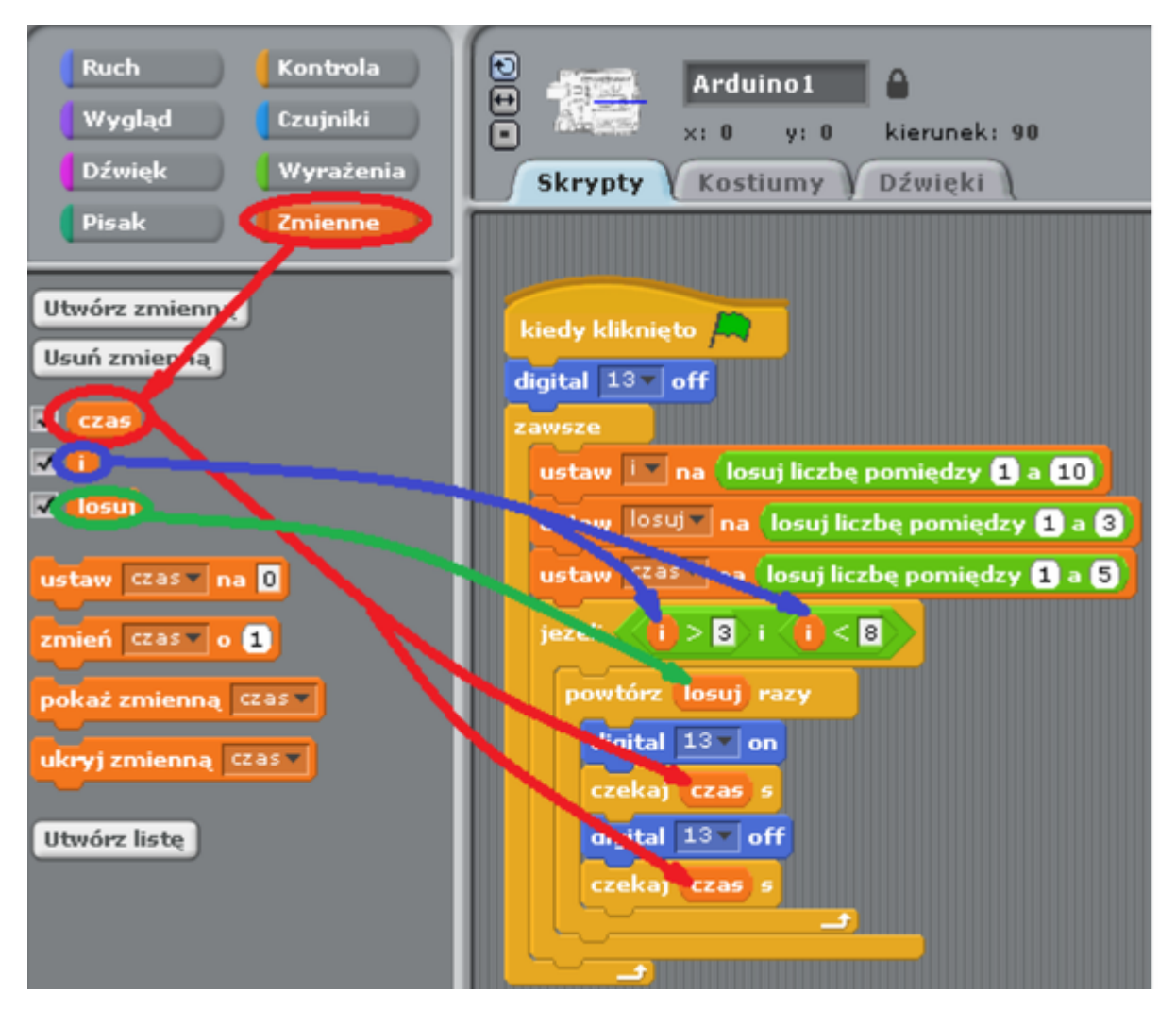

Widok ostatecznego kodu

10

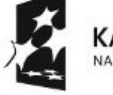

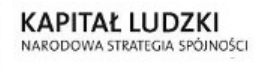

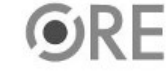

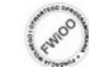

UNIA EUROPEJSKA<br>EUROPEJSKI<br>FUNDUSZ SPOŁECZNY

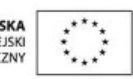

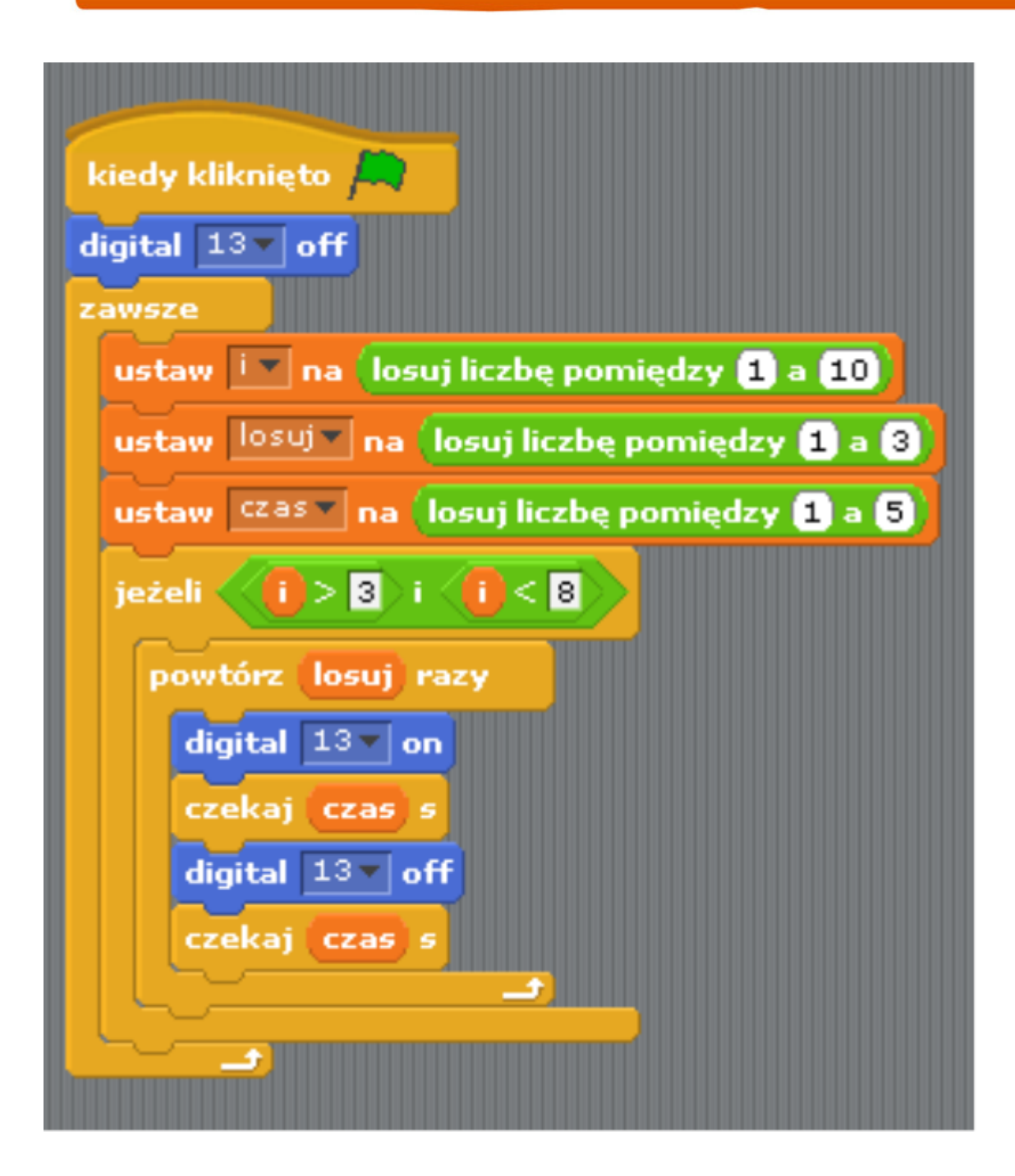

11

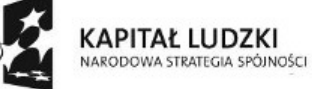

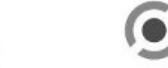

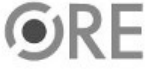

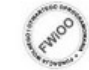

UNIA EUROPEJSKA<br>EUROPEJSKI<br>FUNDUSZ SPOŁECZNY

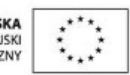

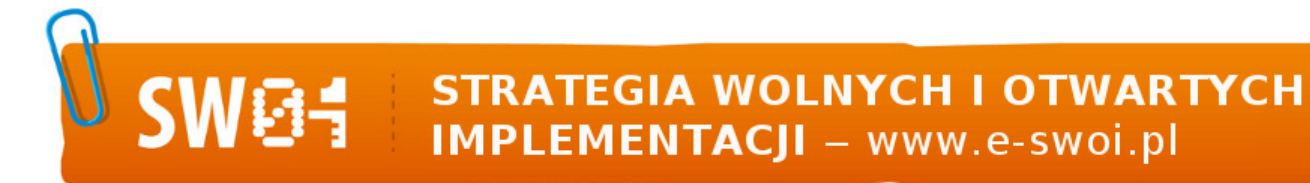

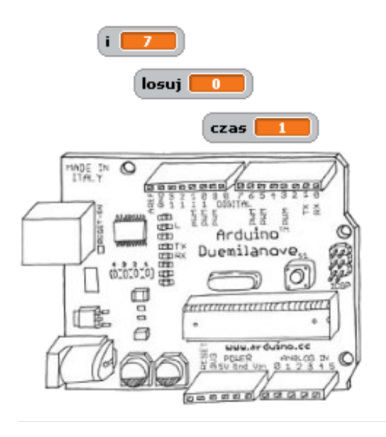

Pozostaje już tylko uruchomienie programu zieloną flagą (prawy górny róg programu).

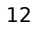

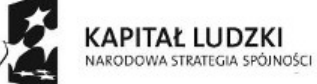

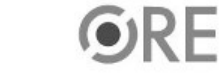

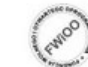

UNIA EUROPEJSKA<br>EUROPEJSKI<br>FUNDUSZ SPOŁECZNY

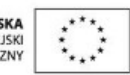